## 外部計量器とのデジタル接続

GC は、A&D 社製の計量器(天びん・はかり)を、外部スケールとして使用することが可能です。

## 接続準備

- 1. 外部計量器側の設定 ストリーム出力に設定してください(各外部計量器の取扱説明書を参照ください)。
- 2. GC 側の設定 (取扱説明書「13. 内部設定」参照)

□ 内部設定 F-06-03 を「2」に設定します。

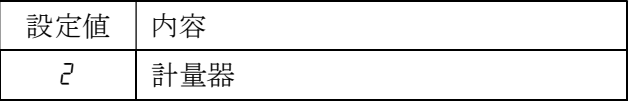

通信設定を外部計量器と合わせてください。

□ 内部設定 F-06-04 でボーレートを設定します。

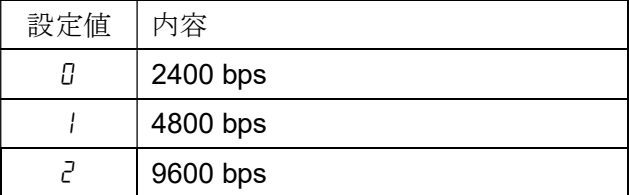

□ 内部設定 F-05-05 でビット長、パリティビットを設定します。

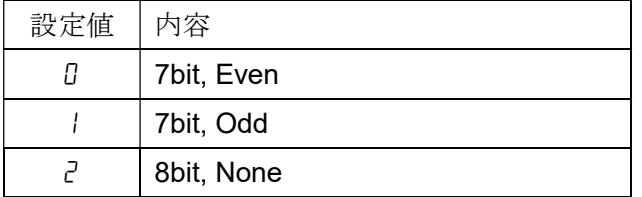

3. GC と外部計量器を RS-232C クロスケーブル (AX-KO1371-200 など)で接続してください。

## 操作方法

- 1. GC と外部計量器の電源を ON します。
- 2. GC の 外部スケール キーを押します。 □ GC の内部設定 F-06-03 が「0」の場合、 外部スケール キーは動作しません。
- 3. 外部スケールマークが点灯し、質量表示部に 外部計量器と同じ計量値(表示カウント)が表示されます。 □ "Error 5"表示となる場合、
	- 外部計量器のデータを受信できていません。 通信設定やケーブルを確認してください。
	- □ 外部スケール キーを押すごとに 内部スケールと外部スケールが切り替わります。
- 4. 単重を設定(取扱説明書「8. 計数」参照)後、 計数を行ってください。

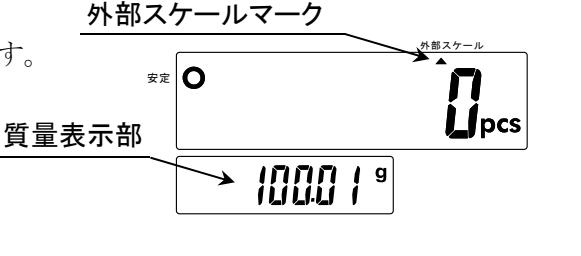

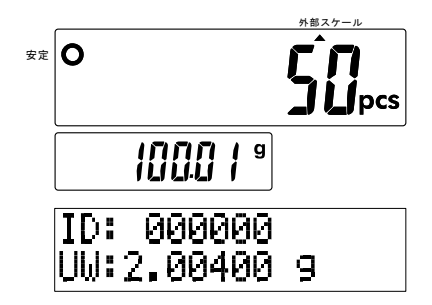

## 注意事項

- □ 天びん接続 (GC より最小表示が小さいもの) 天びん側でサンプルによる単重登録することで単重を精度良く設定するために使用します。 GC の計量性能が上がる訳ではないのでご注意ください。
- □ はかり接続 (GC よりひょう量が大きいもの) GC 側で登録した単重を用いて GC より重い総量の計数を行うために使用します。
- □ 単重は、GC(内部スケール)と共通です。
- □ サンプルによる単重設定の際、単重 = 外部計量器の表示カウント / サンプル数で算出します。 表示カウントを用いるため、外部計量器の内部分解能の精度にはなりません。 外部計量器のひょう量が GC と比べて非常に小さい場合、計数精度は悪くなります。
- □ GC が表示できる計量単位を使用することができます。 外部計量器と計量単位を揃えて使用してください。
- □ 外部計量器を選択時、個数 = 表示カウント / 単重 で算出します。 外部計量器の最小表示が 2 飛びや 5 飛びの場合、個数の切り替わりが荒くなるため、 最小表示が 1 飛びのものの使用をお勧めします。

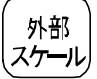

- □ 外部計量器を選択時、GC はゼロ点マーク、正味量マークは点灯しません。 また、ゼロキー、風袋設定キー、風袋引キーは動作しません。 ゼロや風袋引きは外部計量器側のキーで操作してください。
- □ サンプルによる単重設定の場合、単重設定を行ったスケール側のみ ACAI が動作します。 出荷時設定:ACAI 自動動作
- □ メモリ呼び出しまたはキー入力による単重設定の場合、両スケール側で ACAI が動作します。 出荷時設定:ACAI 手動動作